## **Research Student Lifecycle**

## **RSL for Students**

## **Procedure**

All research students can access details of their research studies in Qsis. The system provides students with a facility to view and manage their research progress.

## **Instructions**

Click **Try It** to go through this simulation at your own pace. You can follow the onscreen instructions or press **Enter** to move from screen to screen. You may need to allow Pop-ups in your browser.

Click **Print It** to view a Microsoft Word version of the instructions.

The students, supervisors and student information displayed throughout this simulation are purely fictional. No real students or student data has been used.

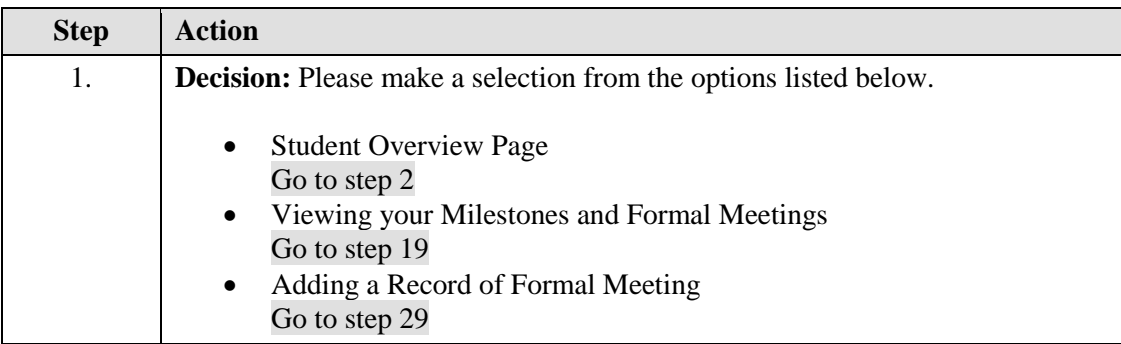

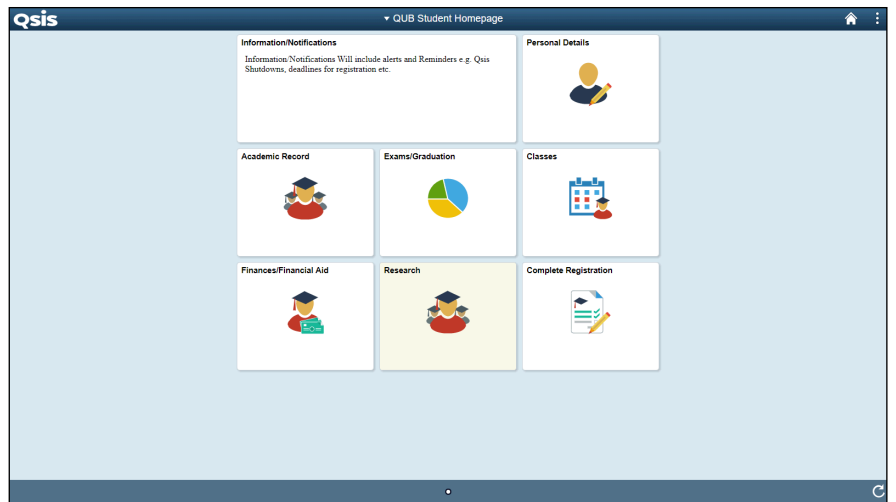

<span id="page-0-0"></span>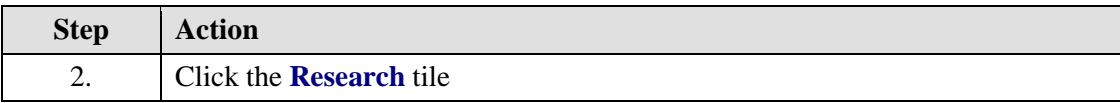

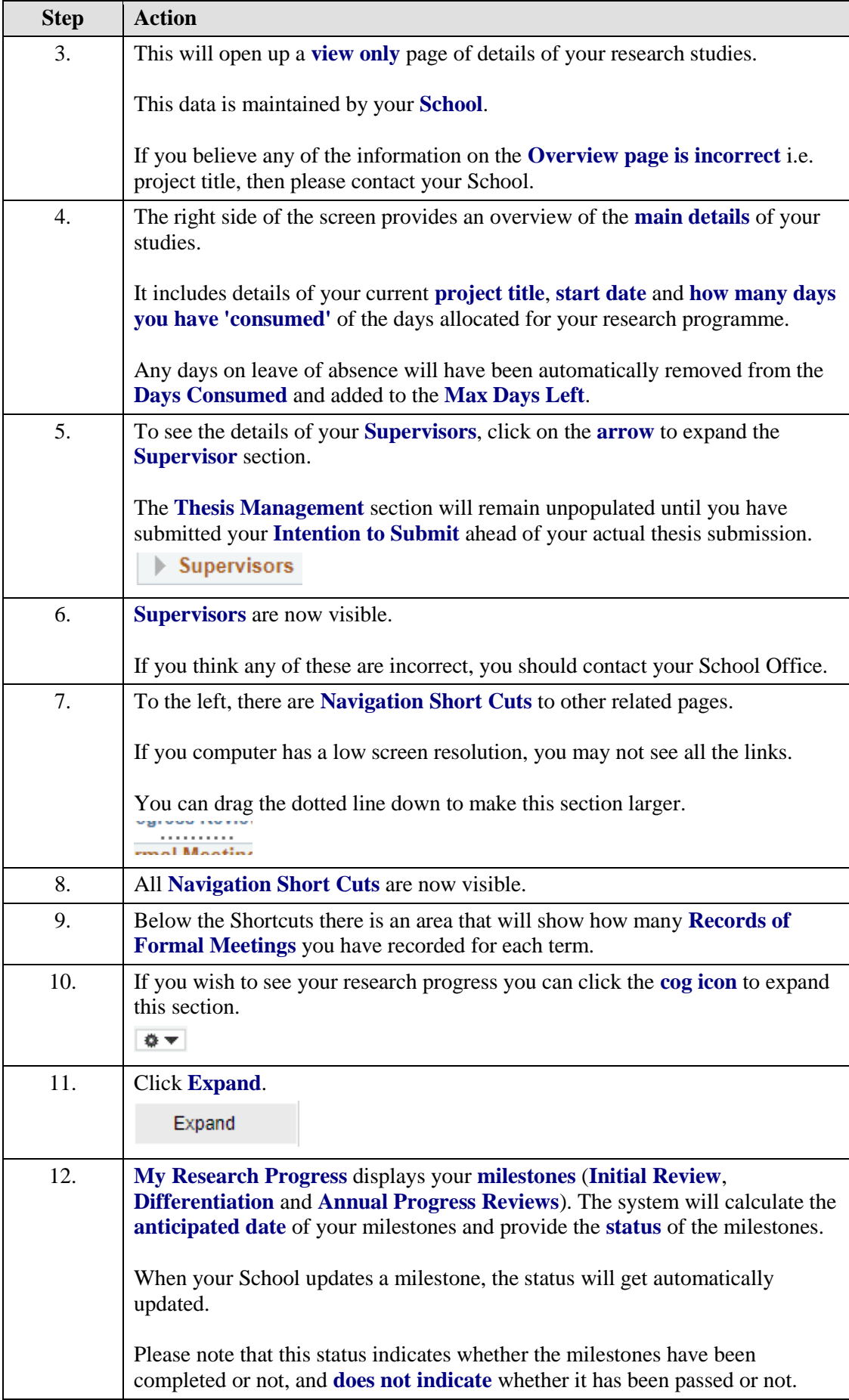

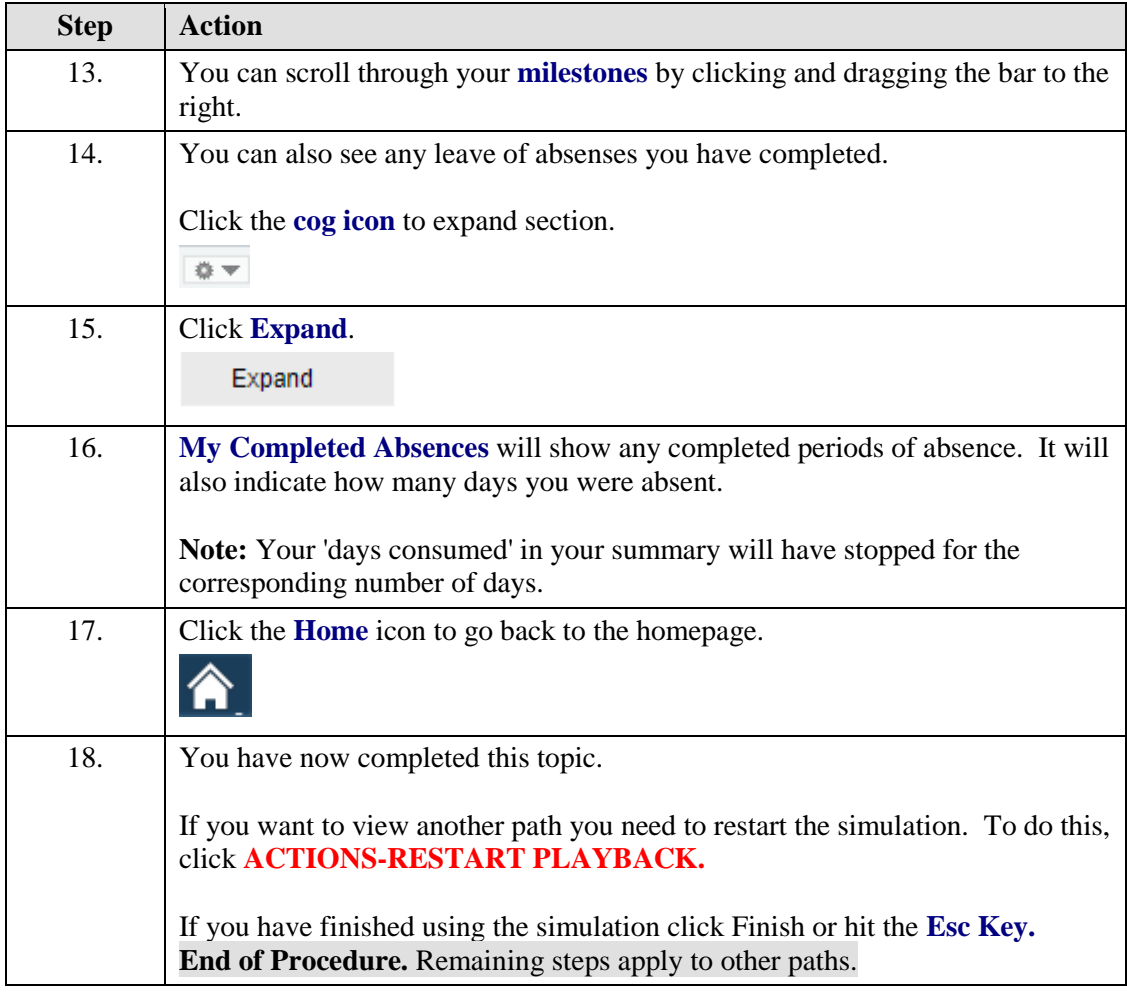

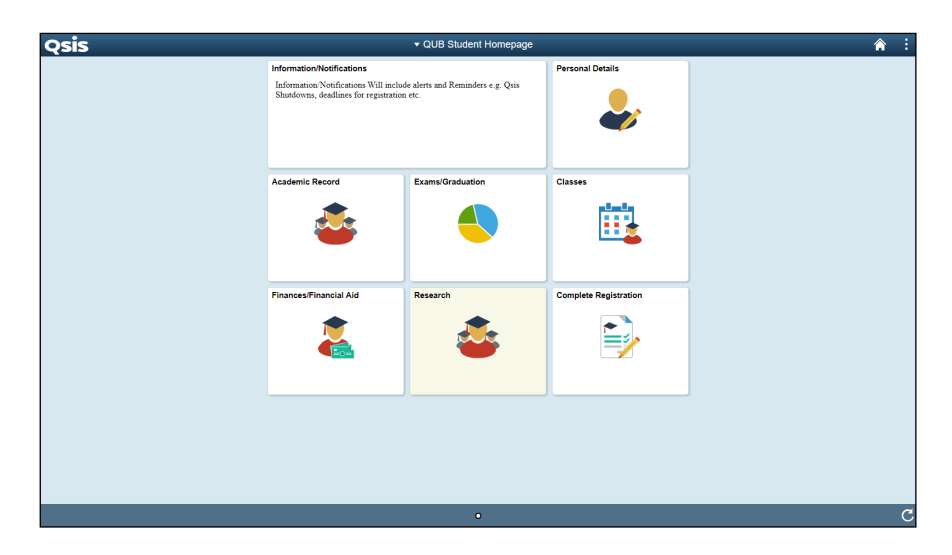

<span id="page-2-0"></span>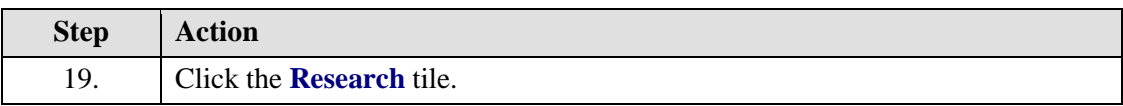

<span id="page-3-0"></span>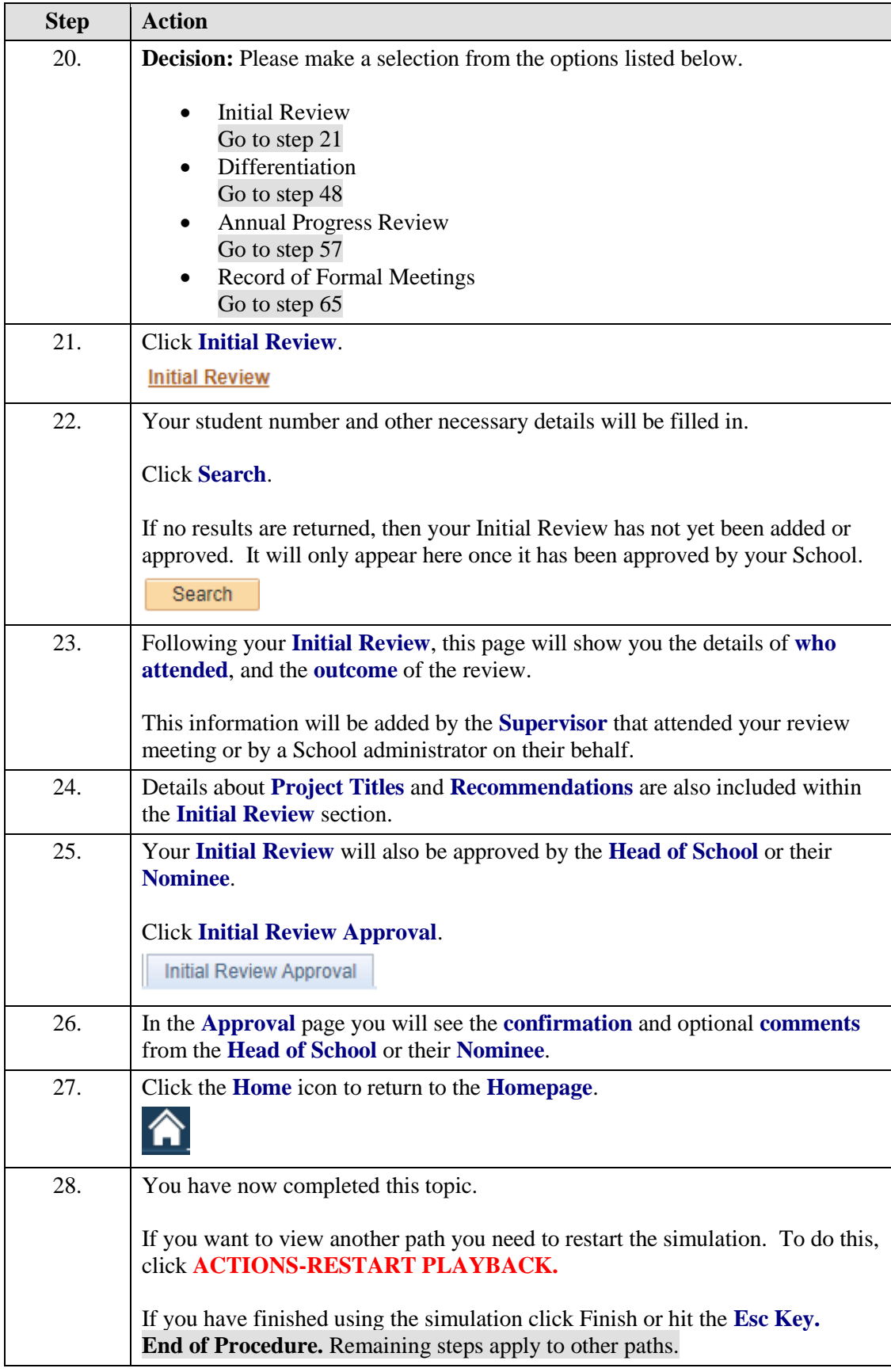

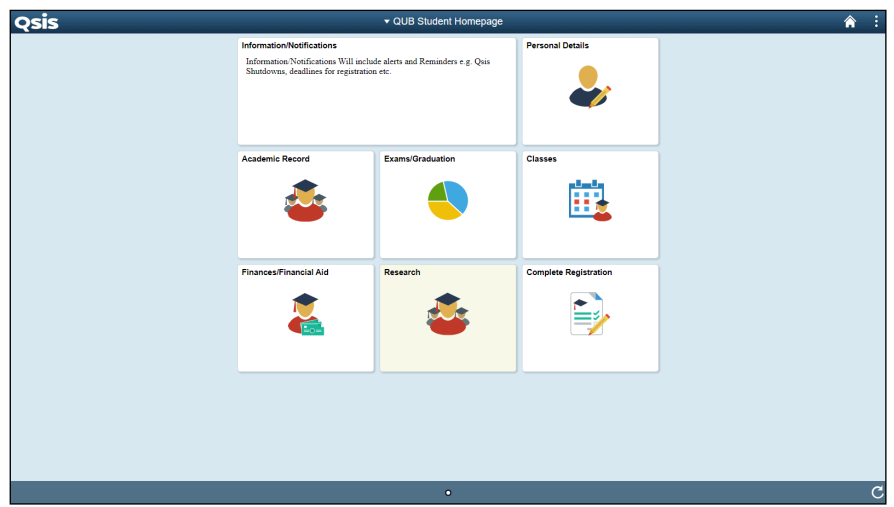

<span id="page-4-0"></span>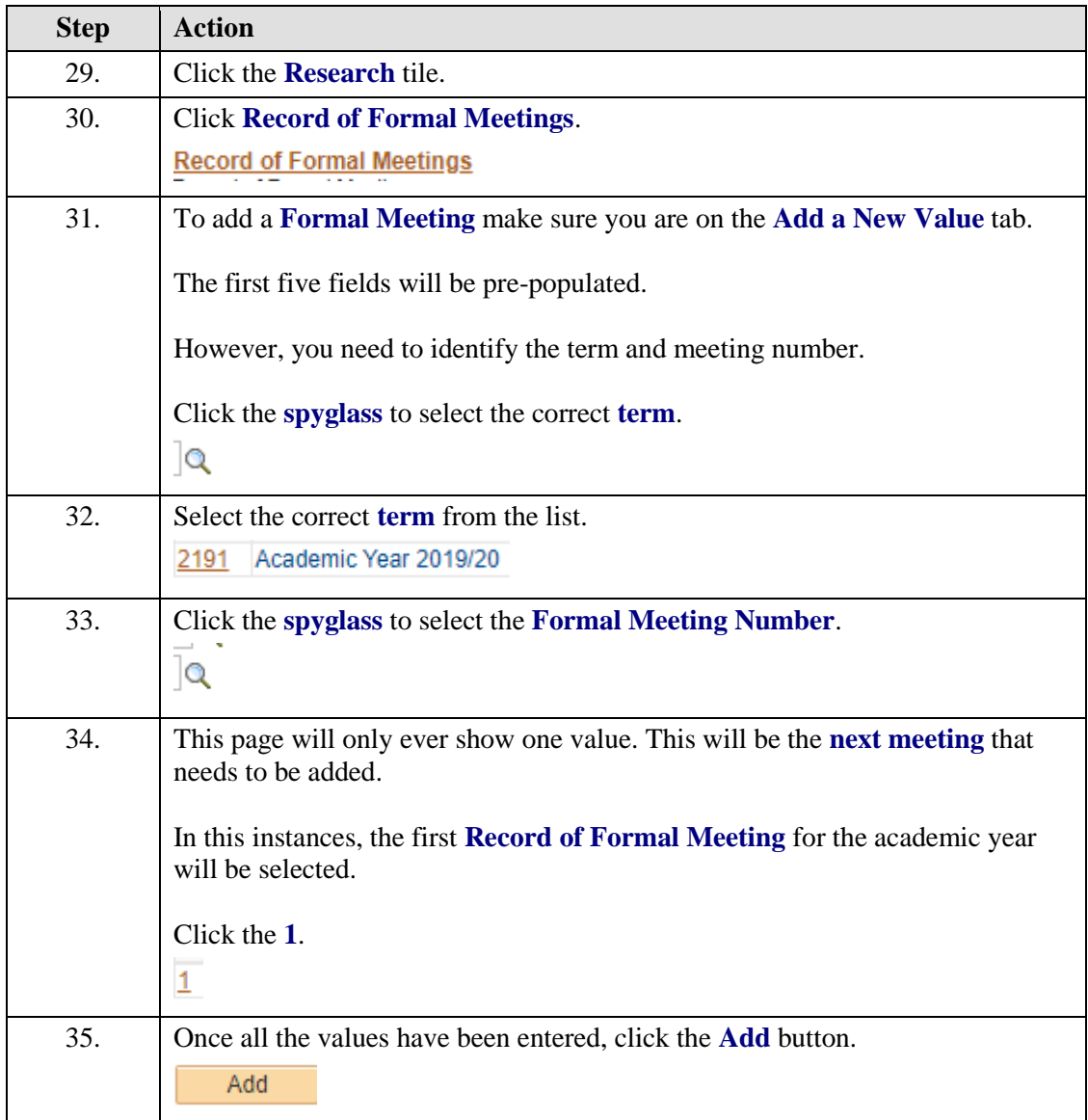

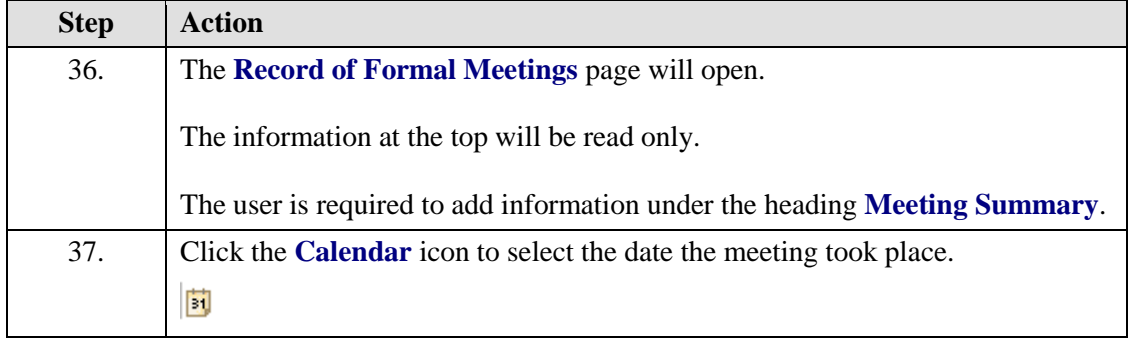

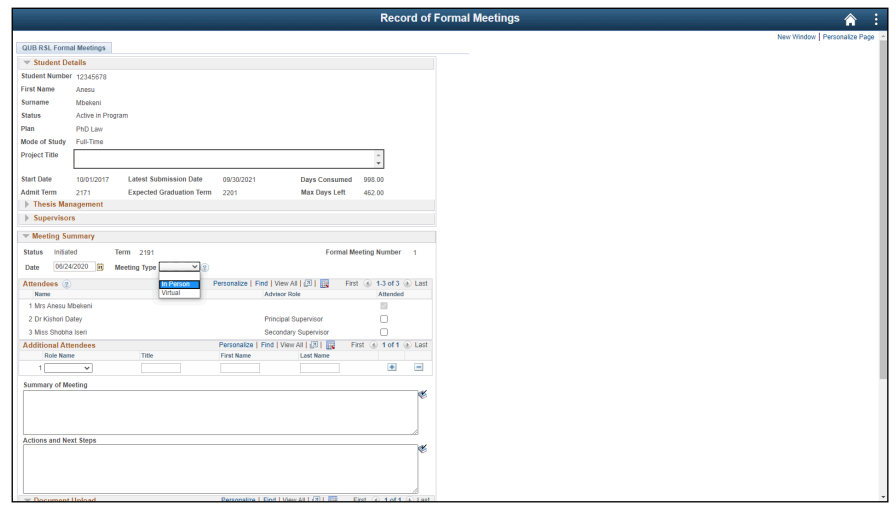

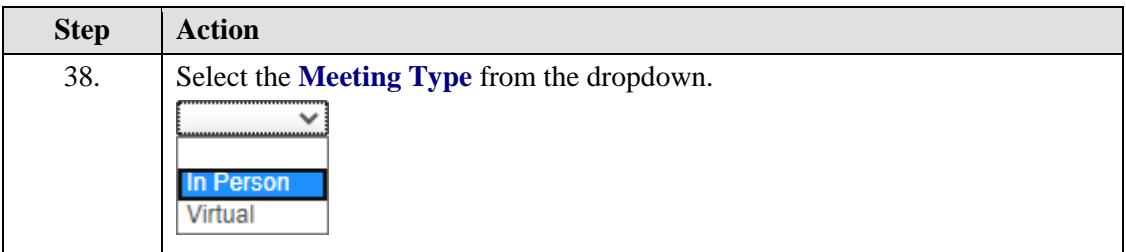

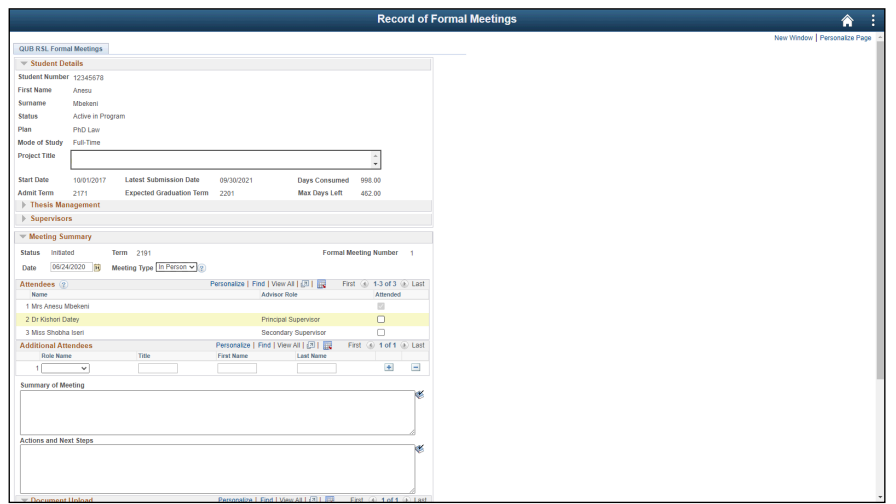

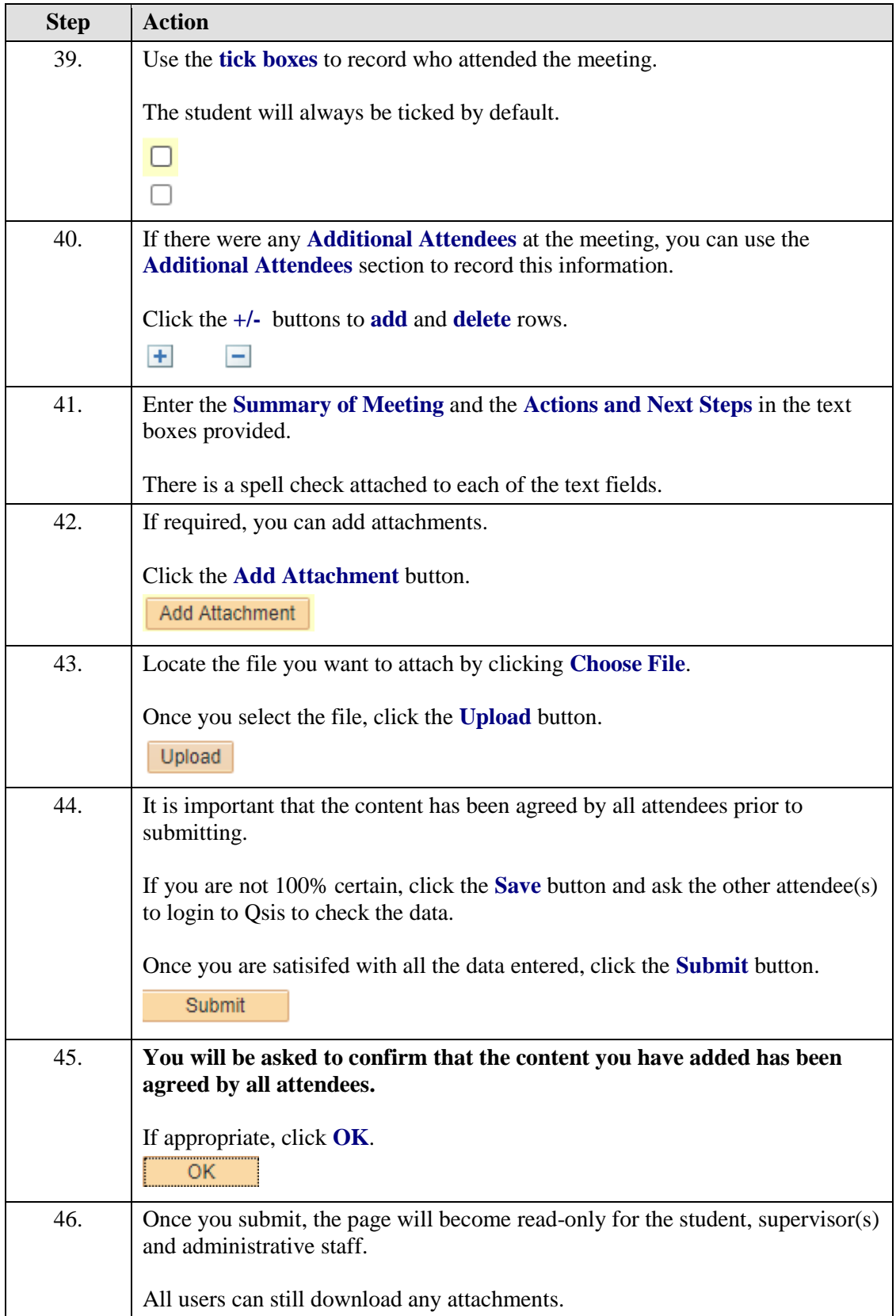

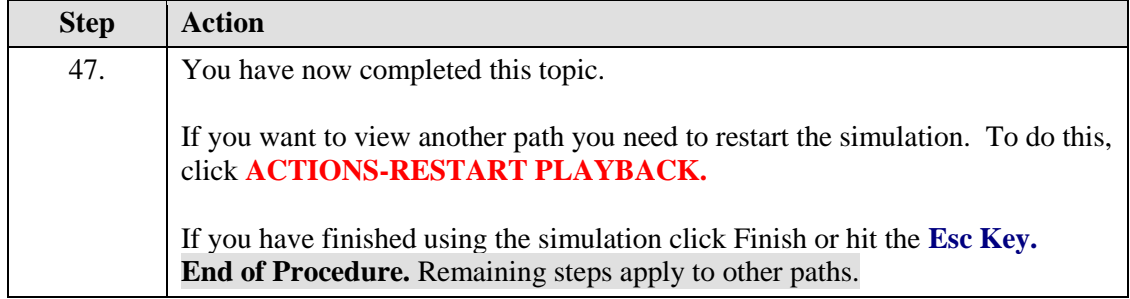

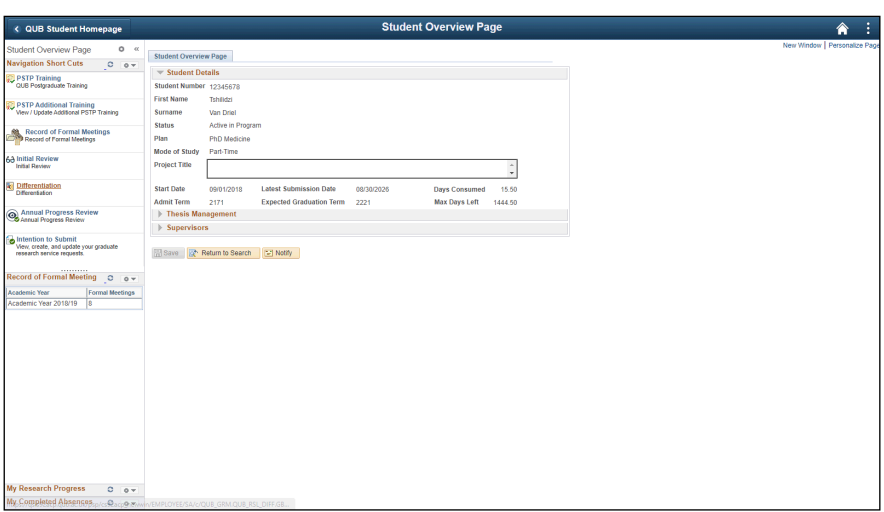

<span id="page-7-0"></span>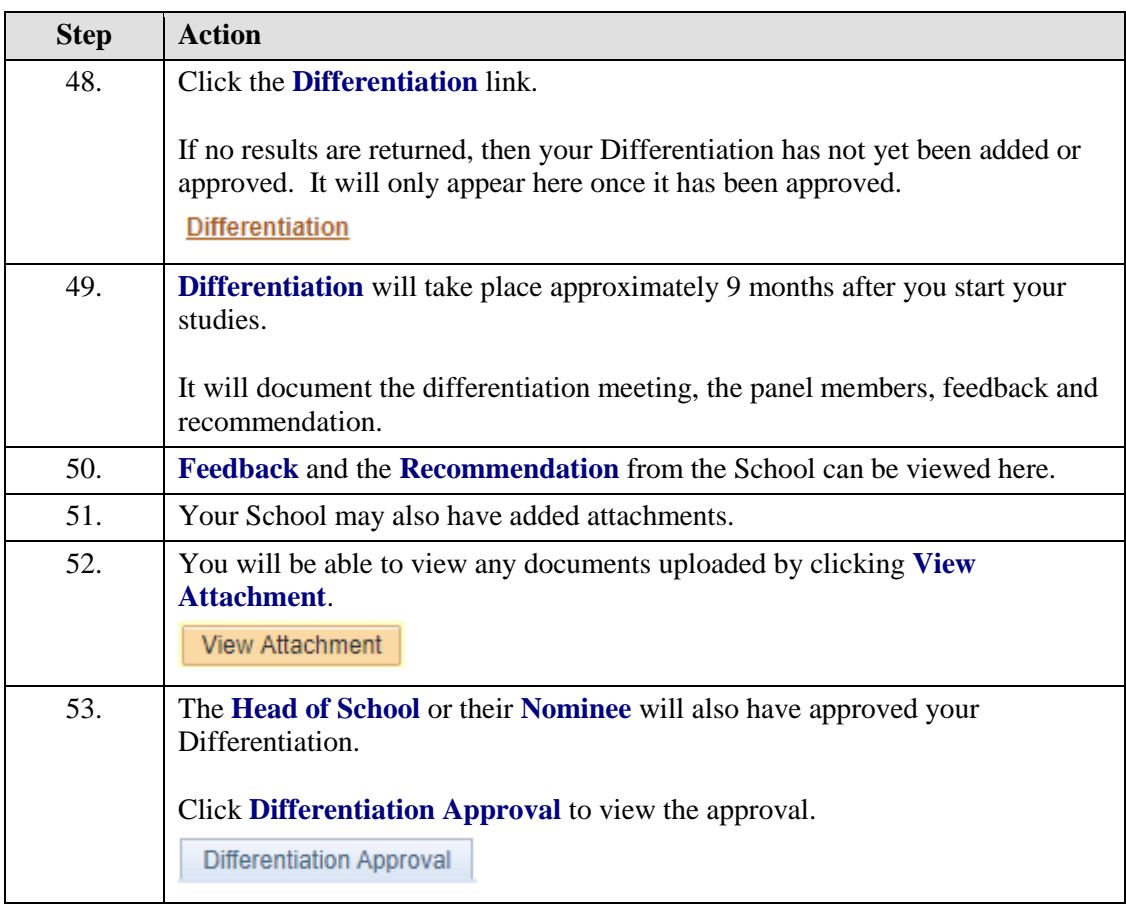

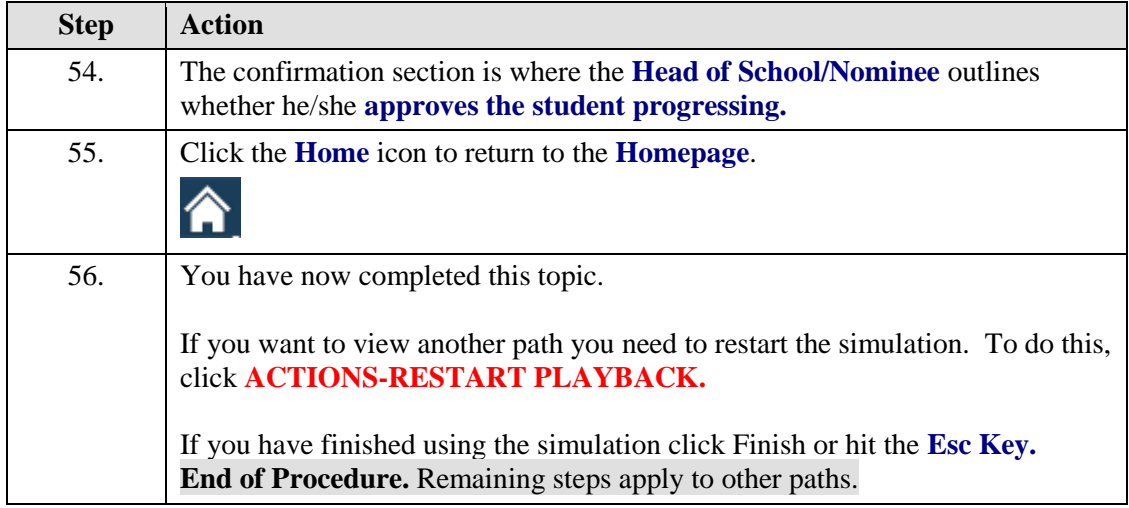

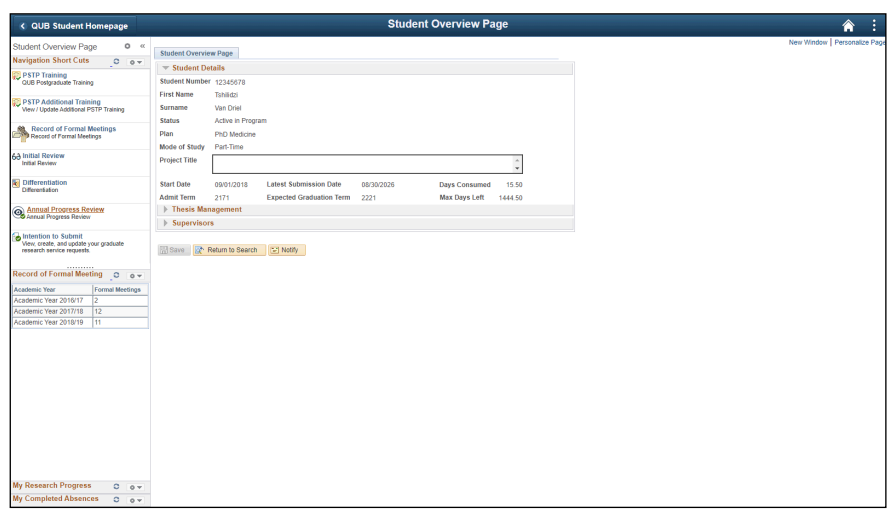

<span id="page-8-0"></span>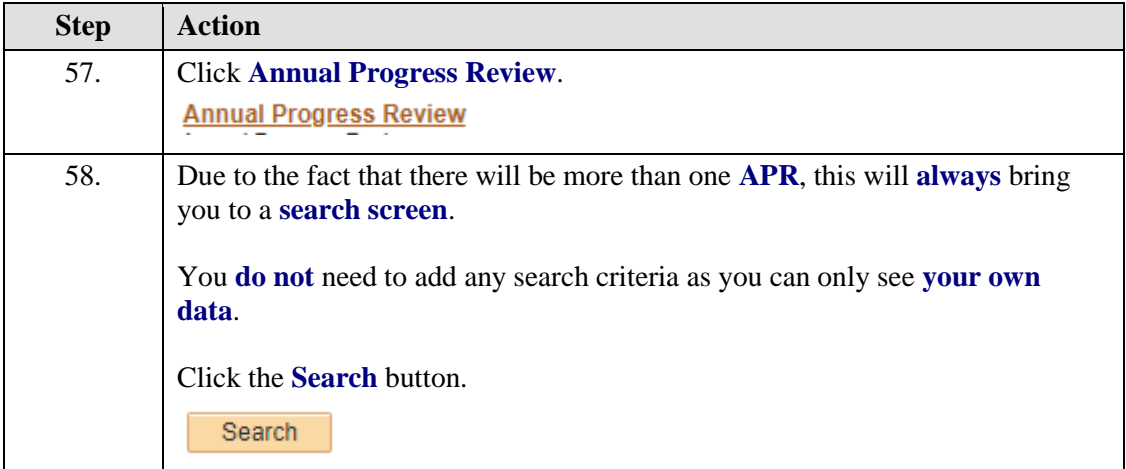

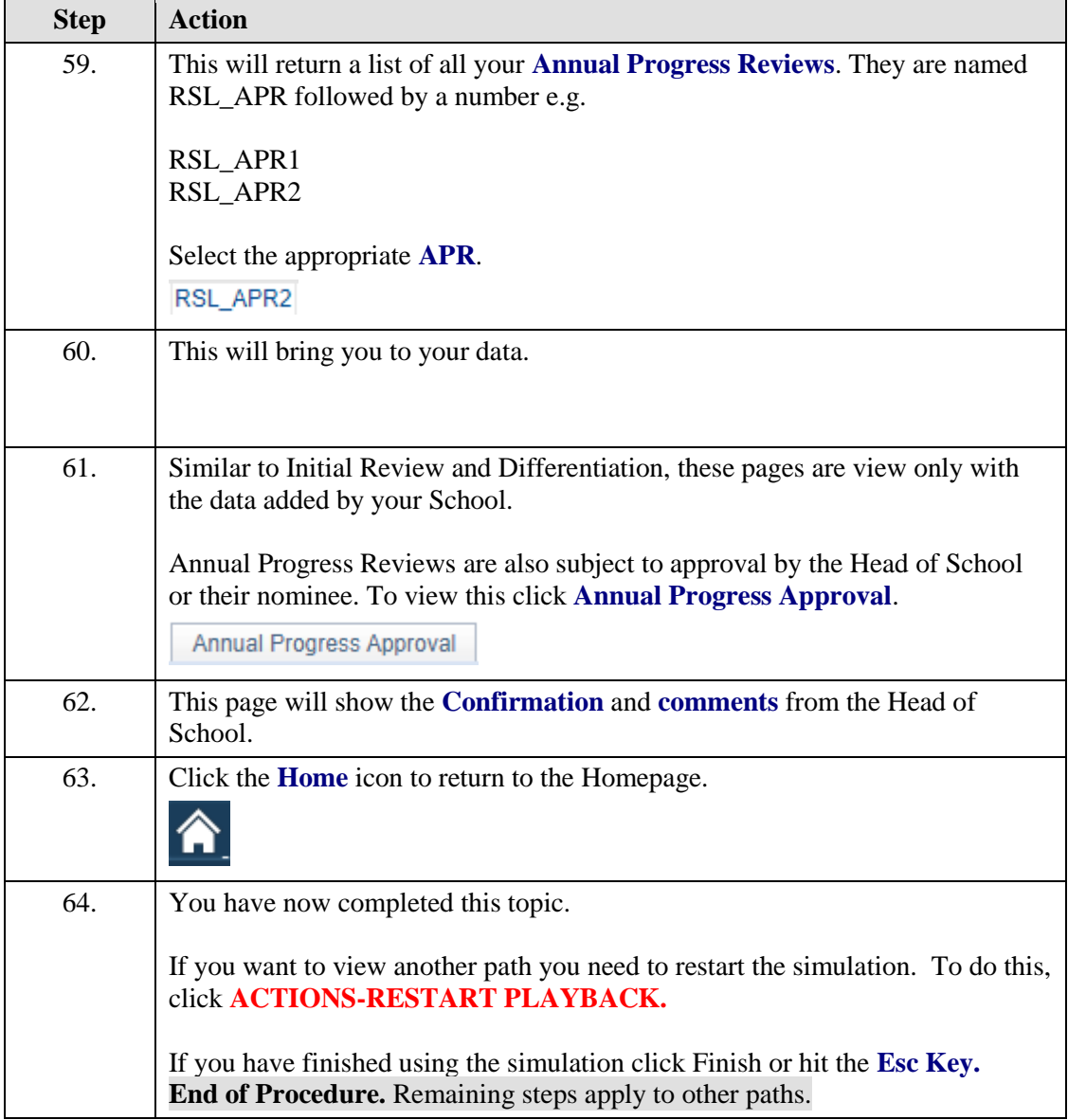

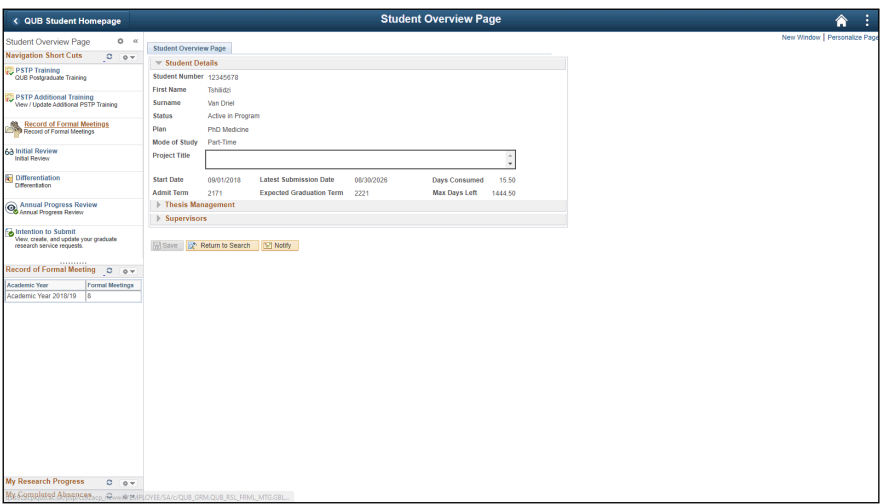

<span id="page-10-0"></span>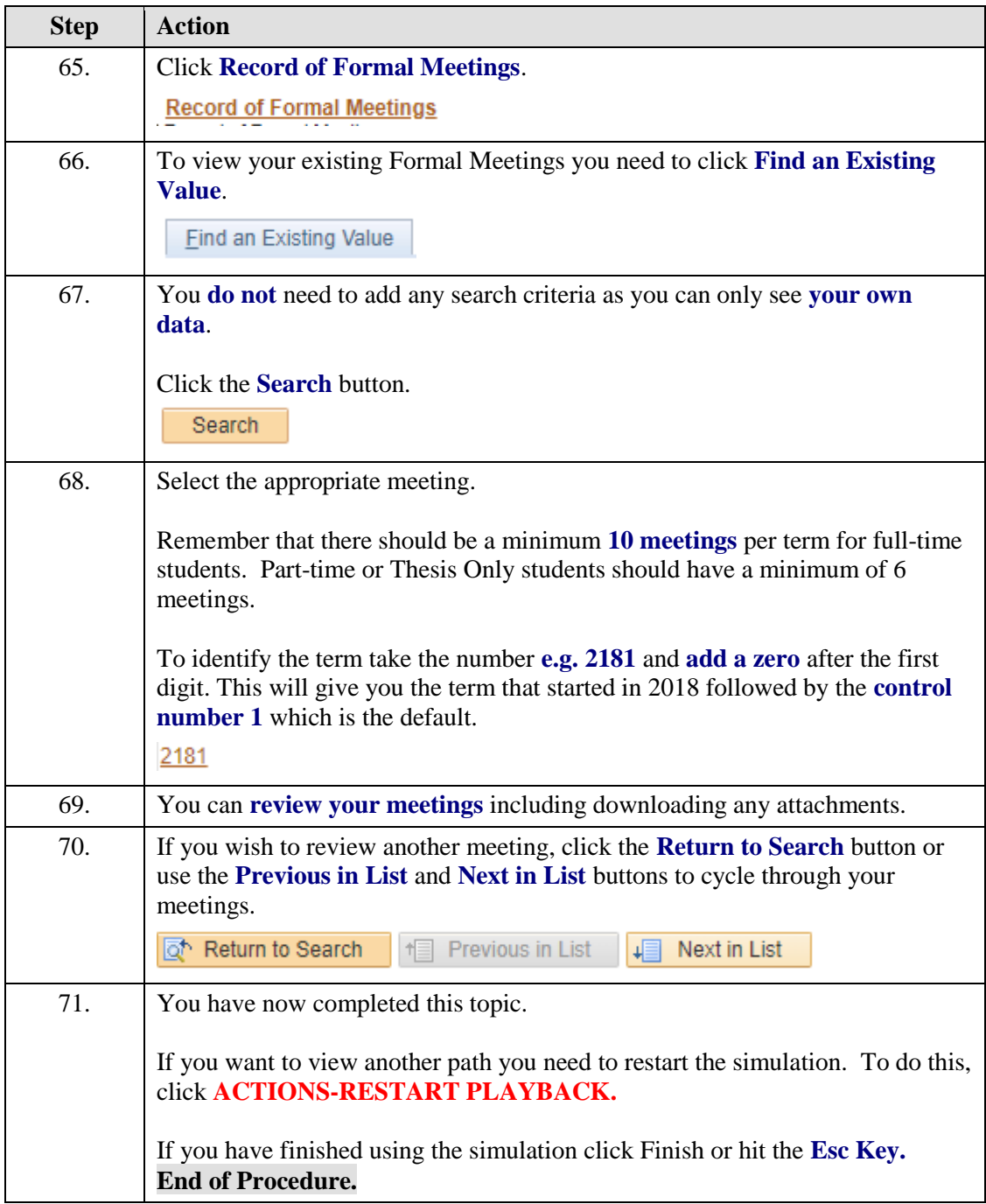